## Degree Works – Certificate/Degree Audit

When you click on the Degree Evaluation link on the Education Planning card from Ozone, the Degree Works platform will automatically pop-up with your audit.

You will need to verify that your program of study and catalog year are correct. If your certificate/degree audit does not appear or you have an error, please contact your advisor for help. If you have more than one program declared, you can view your other audits by clicking on the *Program* drop-down arrow to access the others.

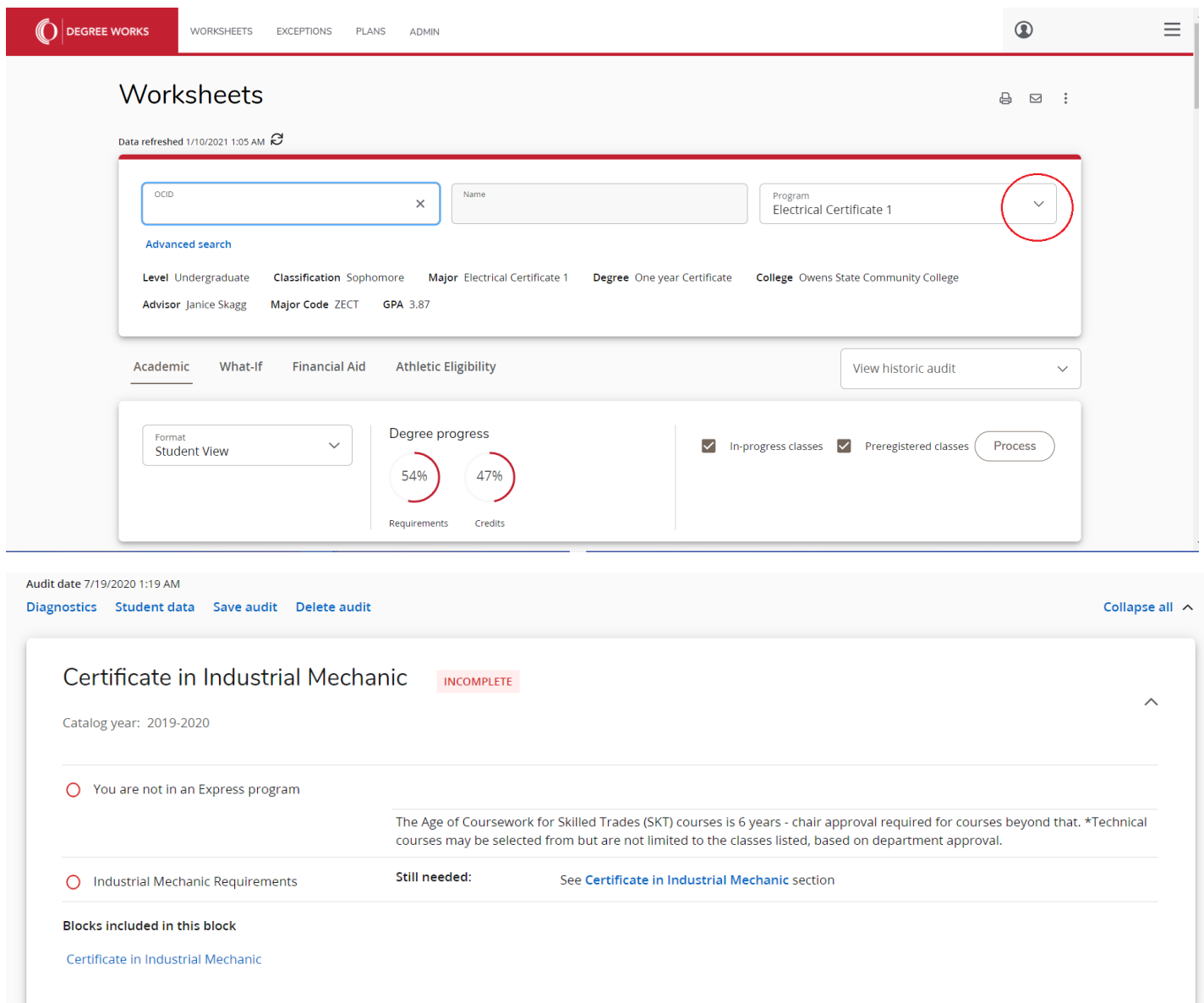

## Certificate in Industrial Mechanic INCOMPLETE

Credits required: 34 Credits applied: 28 Catalog year: 2019-2020

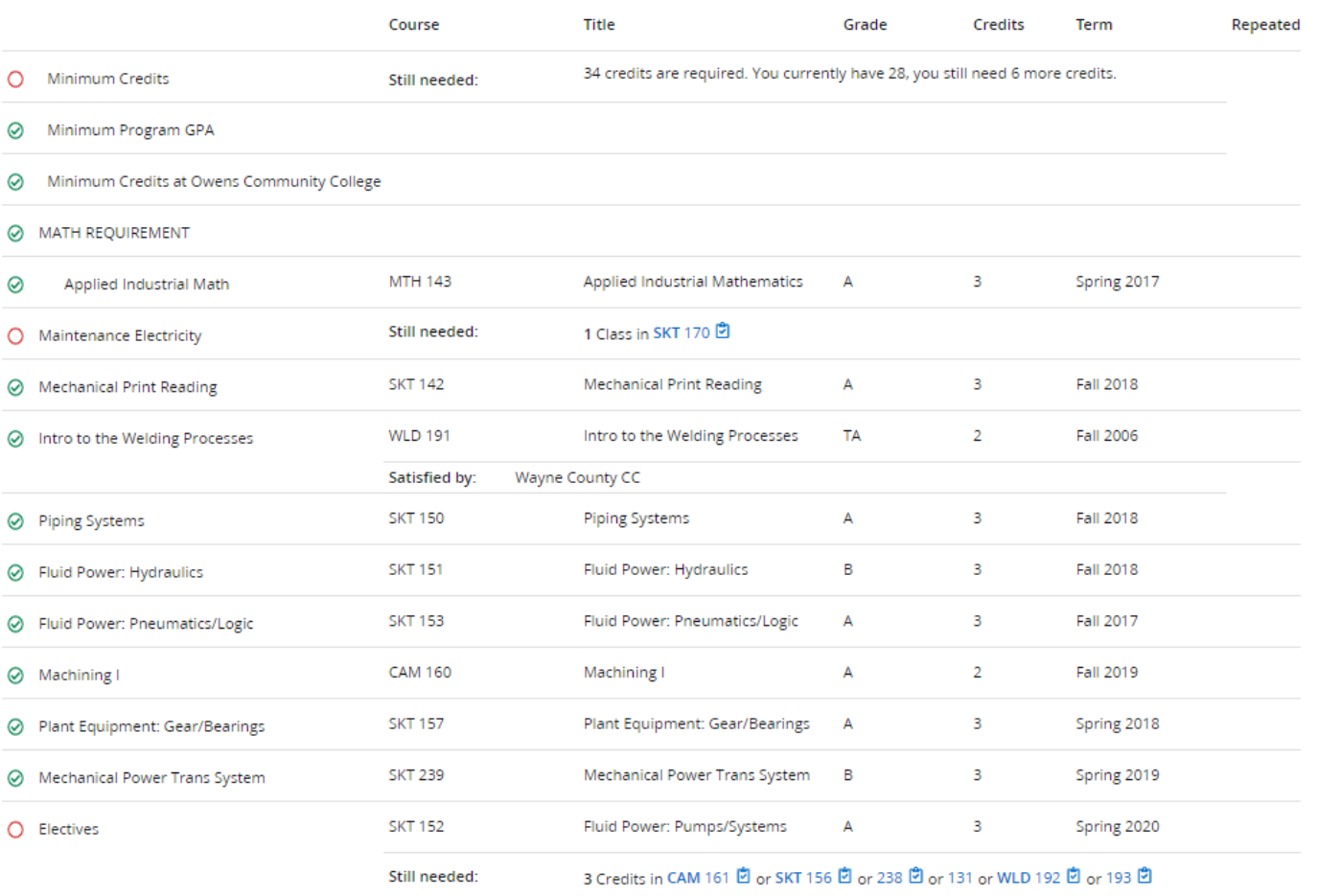

 $\lambda$